## ขั้นตอนวิธีการพิมพ์เอกสารการสมัคร

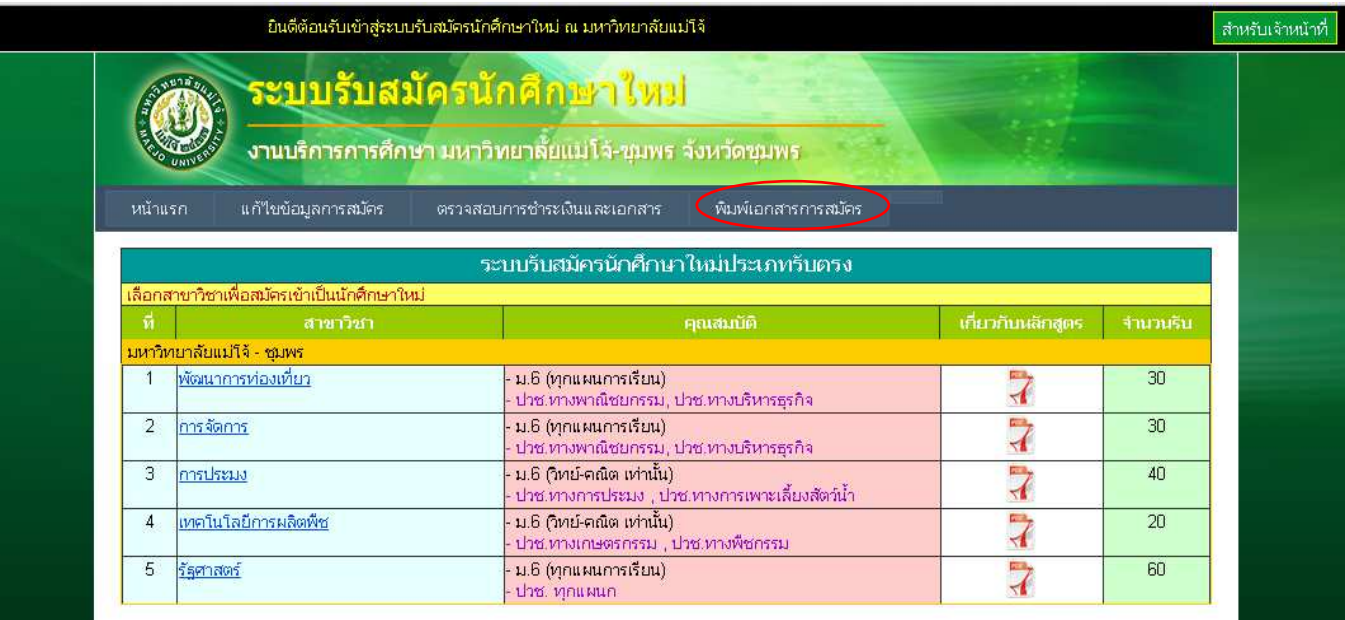

# <u>ชั้นตอนที่ ๑</u> คลิ๊กเมนู "พิมพ์เอกสารการสมัคร"

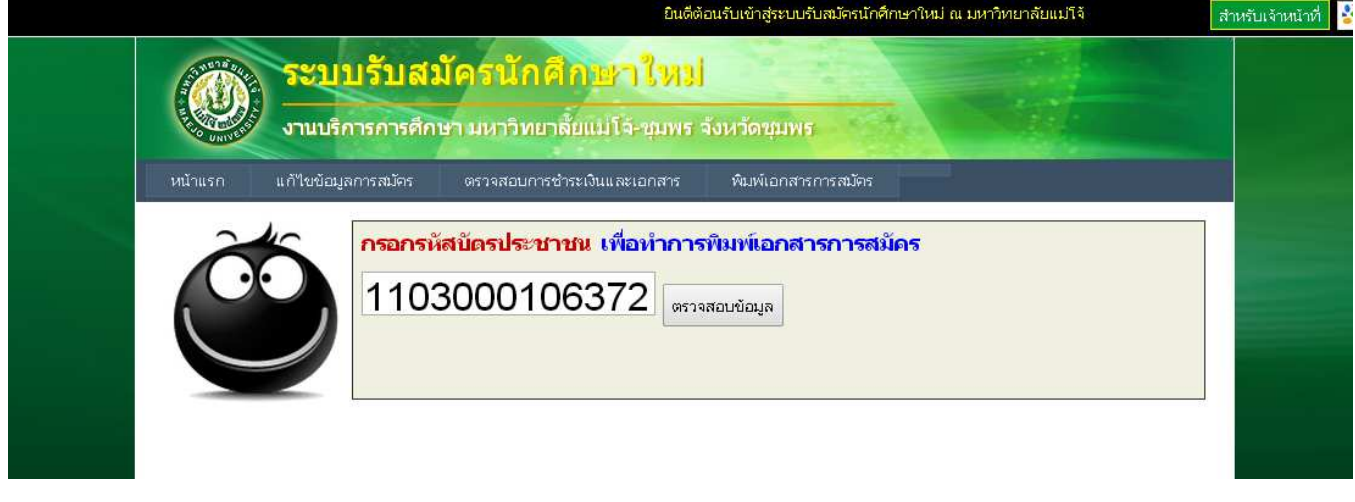

<u>ชั้นตอนที่ ๒</u> กรอกเลขที่บัตรประชาชน แล้วคลิ๊กปุ่ม "ตรวจสอบข้อมูล"

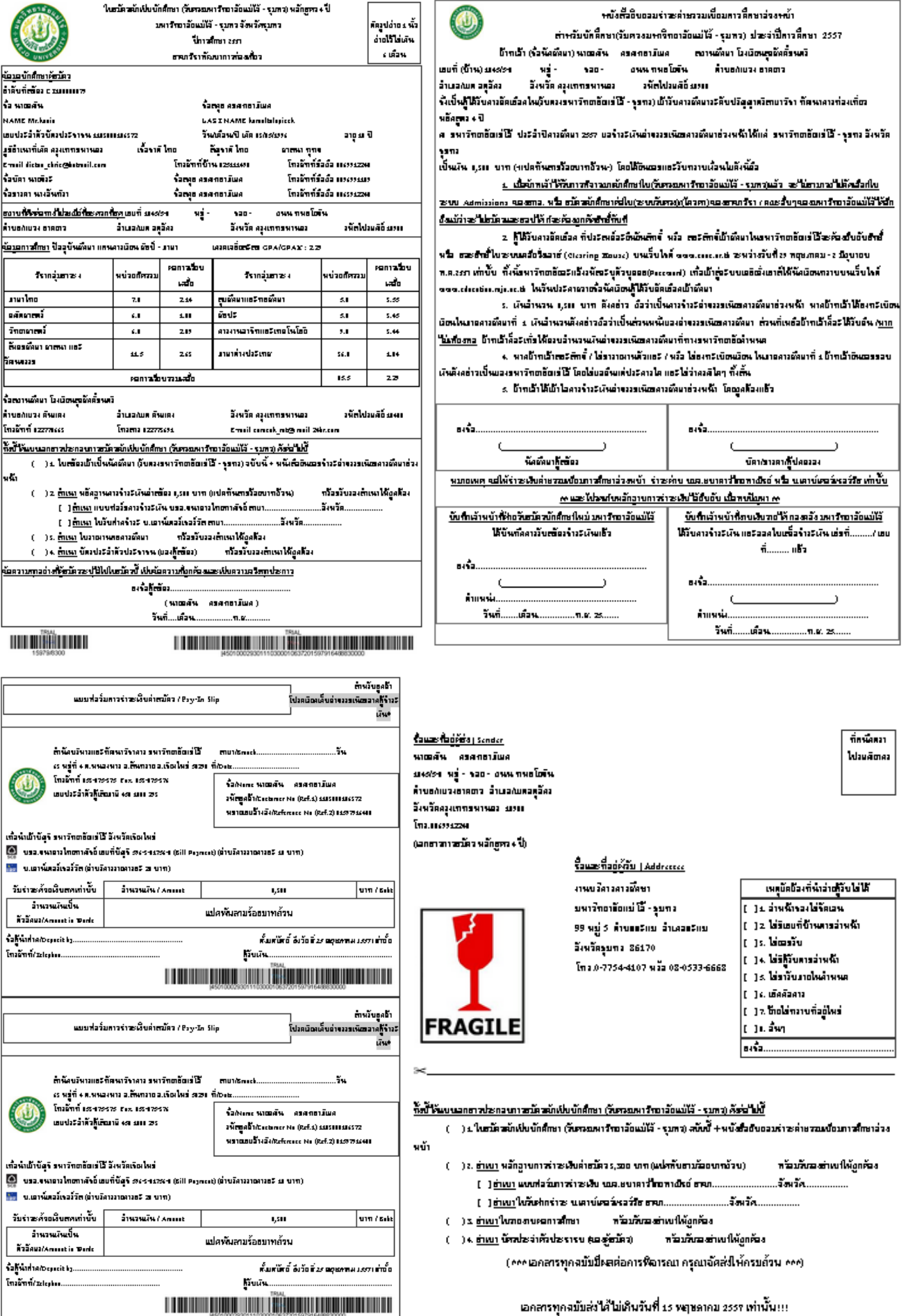

<u>ขั้นตอนที่ ๓</u> เอกสารที่ปริ้นได้จาก internet มีทั้งหมด ๔ ฉบับ

### ์ ชั้นตอนที่ ๔

- 1. ผู้สมัครลงนามเอกสารแผ่นที่ 1
- ่ ๒. ผู้สมัครและผู้ปกครอง ลงนามเอกสารแผ่นที่ ๒
- ึ ๓. ผู้สมัครนำเอกสารแผ่นที่ ๓ ไปชำระเงินชำระค่าธรรมเนียมการศึกษาล่วงหน้า ๘,๓๐๐ บาท (ภาคปกติ) เป็นค่าสมัคร .<br>353 ตอบ บาท และค่าธรรมเนียมการศึกษาล่วงหน้า ๘,๐๐๐ บาท ได้ที่ บมจ.ธนาคารไทยพาณิชย์ หรือ บริษัทเคาน์เตอร์ เซอร์วิส จำกัด (๗-Eleven) ทั่วประเทศ ได้ในระหว่างวันที่ ๑-๑๕ มิถุนายน ๒๕๕๗ เท่านั้น
- $\ll$  นำเอกสารแผ่นที่ ๓ ที่ชำระเงินแล้ว ไปถ่ายเอกสารลงกระดาษ A๔
- ี ๕. นำเอกสารทั้งหมด
	- ๑. ใบสมัคร ตามแบบของมหาวิทยาลัย พร้อมติดรูปถ่าย ๑ นิ้ว จำนวน ๑ ฉบับ
	- ๒. หนังสือยินยอมชำระเงินค่าธรรมเนียมการศึกษาล่วงหน้า จำนวน ๑ ฉบับ
	- ิ ๓. <u>สำเนา</u> ใบรายงานผลการศึกษา ปพ.๑ (จำนวน ๖ ภาคเรียน) จำนวน ๑ ฉบับ
	- ๔. <u>สำเนา</u> บัตรประจำตัวประชาชน/ทะเบียนบ้าน(ของผู้สมัคร) จำนวน ๑ ฉบับ
	- $\ll$  สำเนา แบบฟอร์มการชำระเงิน (ถ่ายเอกสารลงกระดาษ A๔) จำนวน ๑ ฉบับ

#### จัดส่งไปที่

งานบริการการศึกษา (ระบบรับตรง ๔ ปี : ๒๕๕๗) มหาวิทยาลัยแม่โจ้-ชุมพร ี ๙๙ หมู่ ๕ ตำบลละแม อำเภอละแม จังหวัดชุมพร ๘๖๑๗๐

- 6. ผู้สมัครสามารถตรวจเช็ค สถานะการชําระเงินได้วันถัดไป 10.00 น. เป็นต้นไป (ยกเว้นวันหยุดราชการ)
- ี ๗. ผู้สมัครสามารถตรวจเช็ค สถานะการรับเอกสารการสมัคร ได้ ๗ วันทำการ นับจากวันที่ท่านส่ง ปณ.

#### \*\*\*\*\*\*\*\*\*\*\*\*\*\*\*\*\*\*\*\*

งานบริการการศึกษา มหาวิทยาลัยแม่โจ้-ชุมพร ๙๙ หมู่ ๕ ตำบลละแม อำเภอละแม จังหวัดชุมพร ๘๖๑๗๐ โทรศัพท์ ๐-๗๗๕๔-๔๑๐๗ หรือ ๐๘-๐๕๓๓-๖๖๖๘ โทรสาร ๐-๗๗๕๔-๔๐๖๘ กด ๐ www.chumphon.mju.ac.th หรือwww.education.mju.ac.th